# UNI-GAUGE QUICK GUIDE

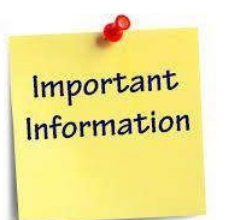

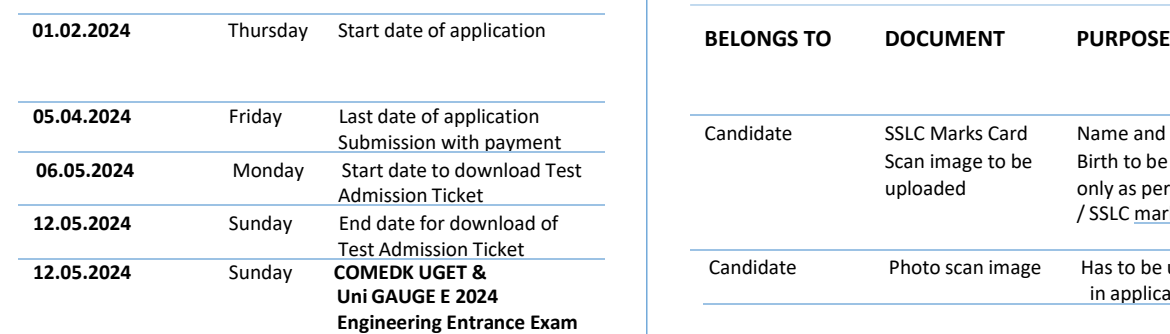

**Morning Session/slot: 8:30AM to 11:30 AM Afternoon Session/slot: 1:00 PM to 4:00 PM Evening Session/slot: 5.:30 PM to 8:30 PM**

**24.05.2024** Saturday Test Score cards made live

### **GENERAL INFORMATION**

- This application form is only for admission to **engineering courses – B.E./ B.Tech**
- Please re-check all details before submitting your application form.
- **Details entered in application form cannot be edited later.**
- Test center allotted to you will be mentioned on your Test Admission Ticket.
- You can apply to all Uni-GAUGE participating Universities using your Uni-GAUGE scores

### **FEES**

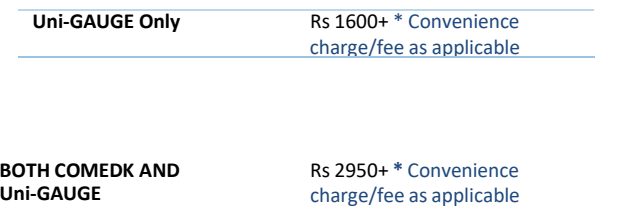

# **IMPORTANT DATES DOCUMENTS REQUIRED**

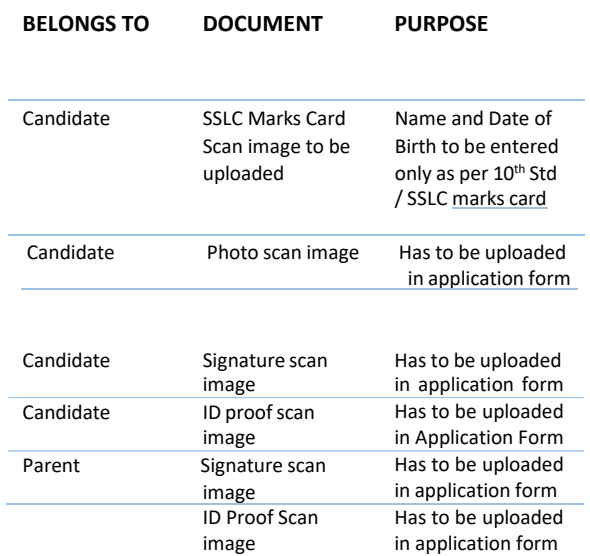

## **FILLING APPLICATION FORM**

#### *STEPS TO REGISTER*

- *1. Click on "Login/Register" button at [www.unigauge.com](http://www.unigauge.com/)*
- *2. Enter your Name as per 10th Std/SSLC marks card only*
- *3. Enter Your Email ID and Mobile number details*
- *4. Register.*

*.* 

#### *STEPS TO COMPLETE APPLICATION FORM AFTER REGISTRATION*

- *1. You will receive your User ID and Password on your mobile and Email ID*
- *2. Logout from Registration form*
- *3. Login with your User ID and Password*
- *4. Click on "GO TO APPLICATION FORM" on top right corner*
- *5. Complete your application form.*
- *6. Click on "Preview" and recheck all details*
- *7. Click on "Submit" and make payment.*
- *8. Re-login to application form and check status of your application form. Your application form should show "Your application is successfully submitted. Your payment is successful".*

**Note: This is only a Quick Reference Guide. Candidates have to refer the Uni-GAUGE Exam Brochure 2024 available on [www.unigauge.com](http://www.unigauge.com/) for detailed information and guidelines.**